# RLU training Manual/Snippets

\*\*\*How to CRT new RPT W/ HDR  ${1}^{st}$  step = always define a RCD !!!}

- **1 ST you start** *a new report***, or do an (I3) to get 3 lines. (See below)**
- **And then just press [ENTER]… to define a record. W/ a title USING 'DR' CMD.**

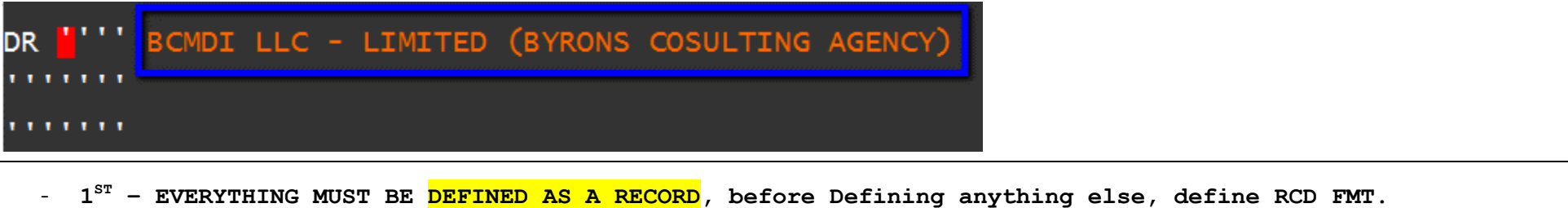

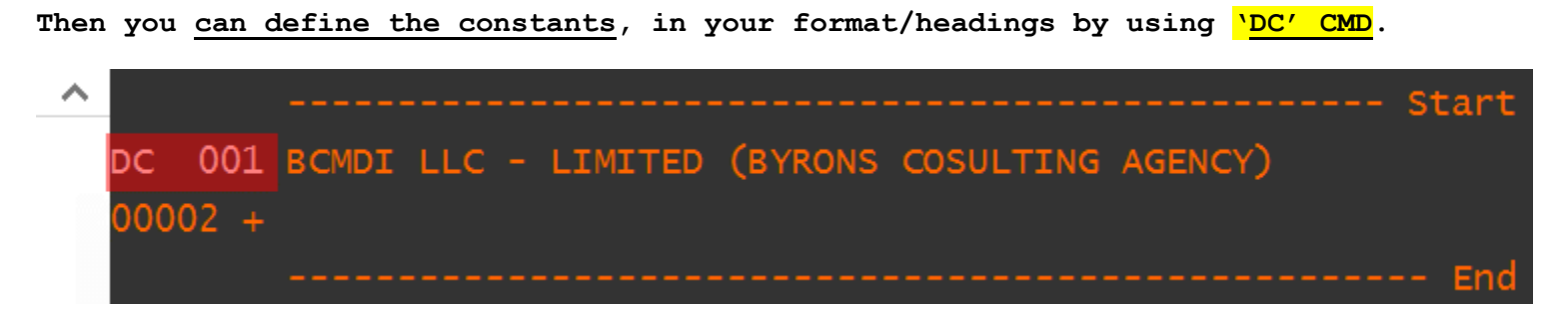

**- AND THIS IS WHAT OCCURS: < After pressing ENTER on 'DC' command.**

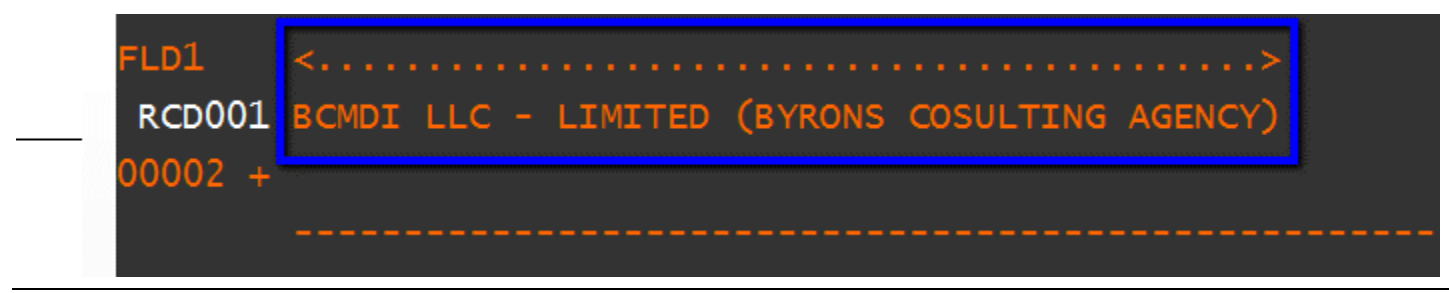

# **NXT – Defining COL HDRS – I4:**

-

### *HOW TO DEFINE COLUMN Headers, with your REPORT TITLE;*

# **DR CMD , works as follows - Here IS how :**

- Here we **put I4 – RIGHT ON 'RCD001",** *then skip a* **line**, and write the **Headers AND FLDS**.
- As you see, <*BEFORE!!! pressing [ENTER*] , Put a '**DR' ON the column HDRS**. And we'll define FLDS later.
- FLDS AND CONSTANTS, WILL BE *DEFINED LATER*, **WITH (F11**), AND to List FLDS, **USE F4**-For verification.

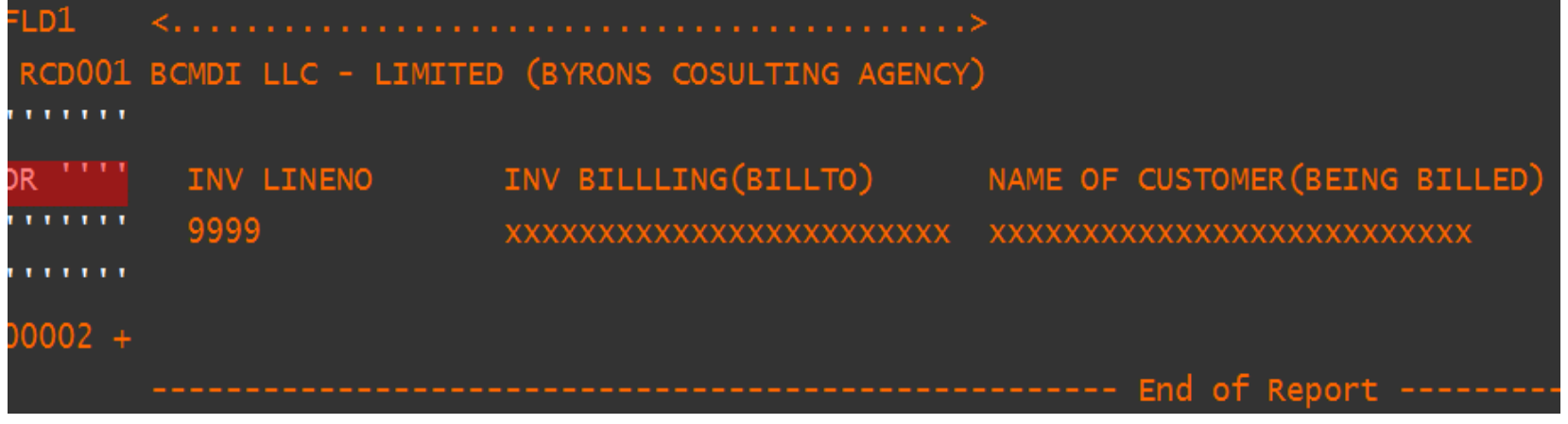

# **DEFINING THE FLDS-below our COL HDRS:**

-

- **DC CMD- FOR Defining your CONST. COL HDRS, Just use your 'DC' command, right on Line w/ COL HDRS, & Press [ENTER]**
- **And then you can shift the FLDS around, by using <INSERT> and** *shifting the yellow FLDS below***.**

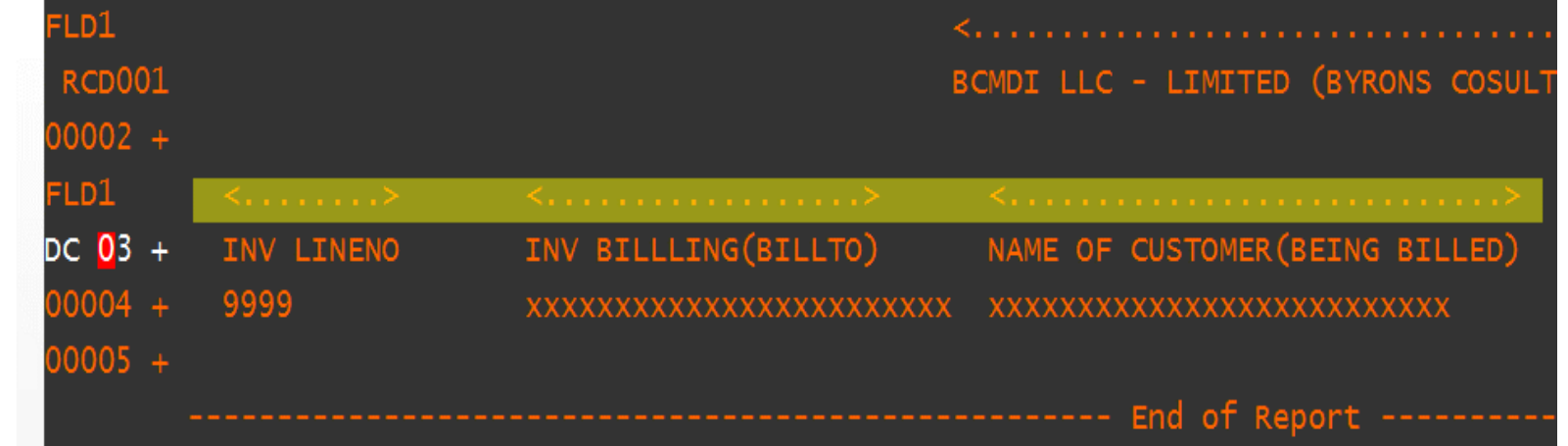

**DF CMD: – FOR DEFINING the Other VARIABLE --FLDS, Do the following: Put your red cursor, right on the FLD, (as shown below).** 

- **And just press F11 for the FLD definition screen to show up.**
- **'DF' - CMD Is used in this situation: If RLU defines 1 big FLD, that needs to be split apart, (Like the RPT title), for ur constant, then use this –DF- CMD, and it will separate and create separate fields, every time it encounters a new spaces.**
	- o **Separate FLDS, for each FLD separated by more than 2 or more spaces !!!**

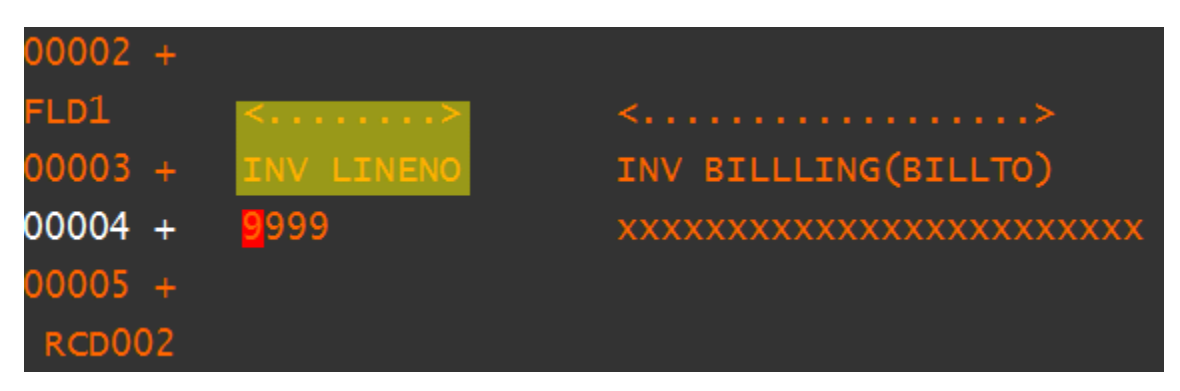

**F11-FLD** defining /Naming process:

- Then you can... Rename the FLD, Define type (CHAR/NUM), Length, and everything else. (see below).

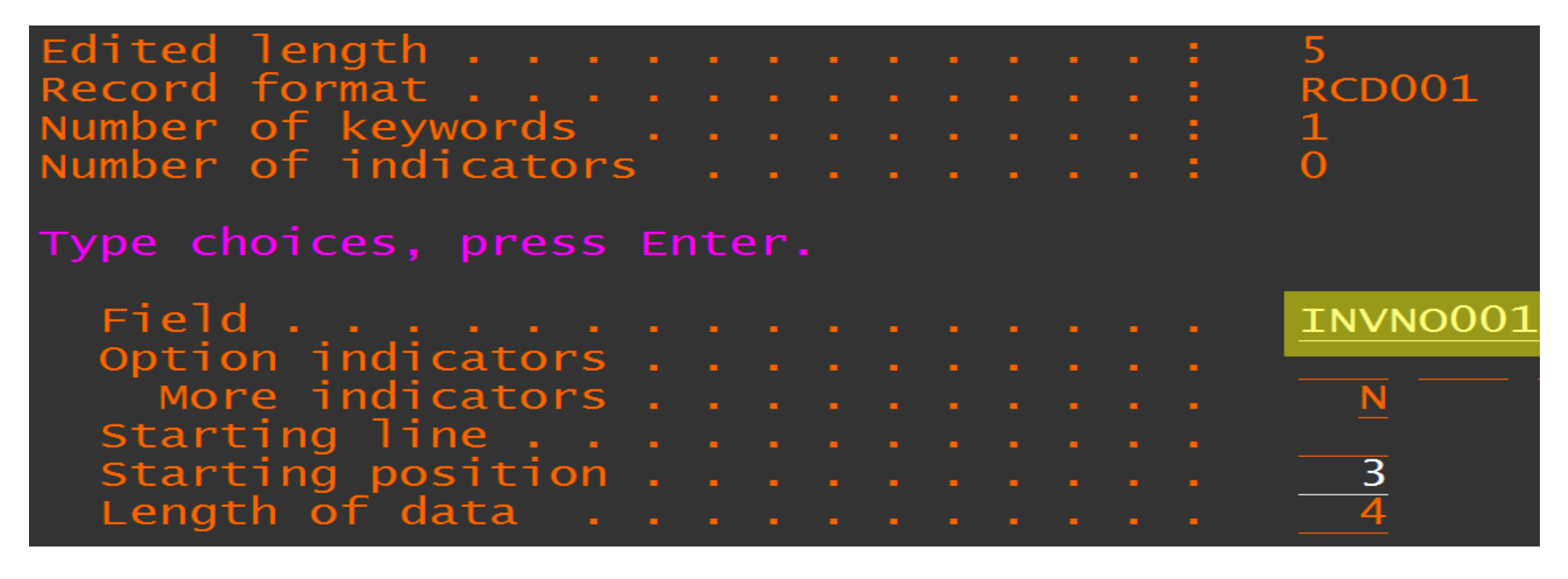

# *And THE RESULT, of defining FLDS:*

AFTER – DEFINING ALL THE FLDS, **YOU WILL HAVE THE FOLLOWING**:

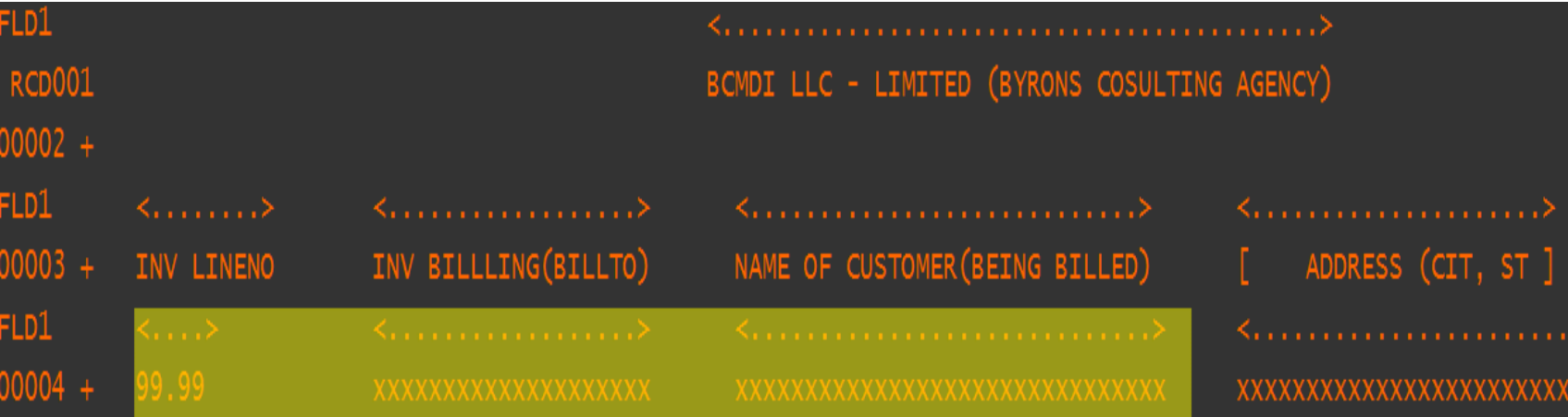

# **MISC SEQ LINE CMDS – AND TIPS:**

**USING THE F13-f13 to mark a range, and then USE F14 to paste the FLDS in the Green area Below:** 

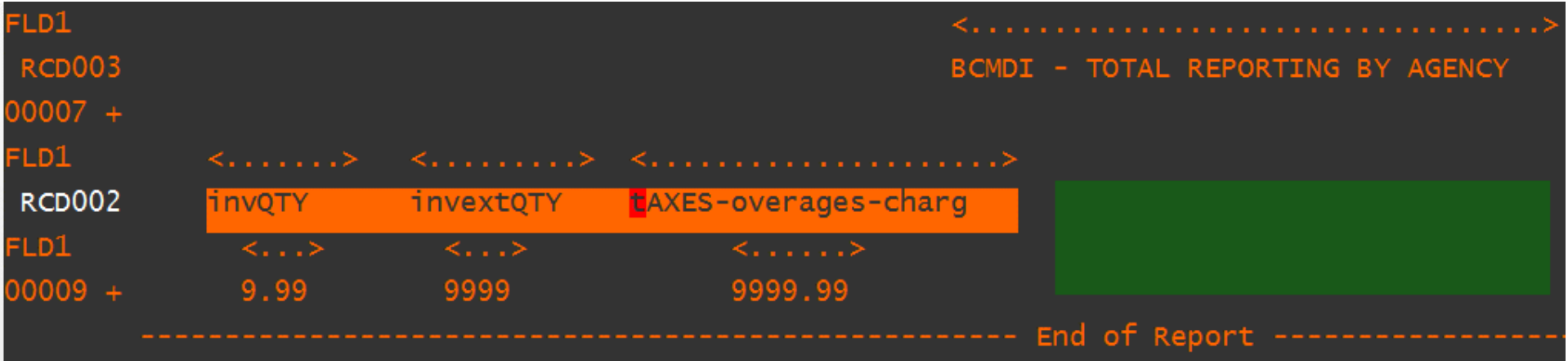

#### *HOW TO DEFINE WNDW, AND THE COLUMN YOU WANT TO BE LOOKING AT:*

#### **HERE IS how to WNDW around the screen:**

- Here we just type '**W' nn** in the *SEQ line area*, this is the window CMD.
- As you see, <*after pressing [ENTER*], RLU would **jump you** to the **hilited** area: "**IT COMPANY**"

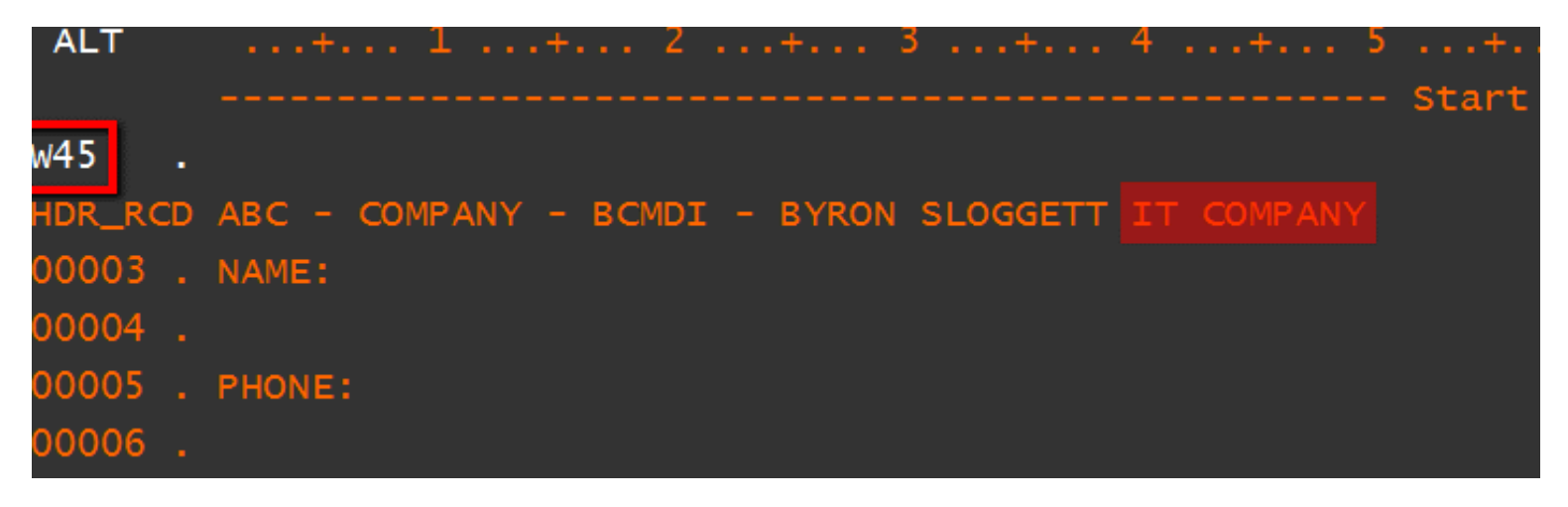

### **'COLS' – CMD : (Sequence Line CMD)**

- **Shows the** *' \*\*\* FMT ' format Line as shown below***, (only put above a HDR or DTL line** *to CHK col# for centering***.**
- **(see example below). Just type 'COLS' & press ENTER- in the line SEQ area. And \*\*\* FMT will appear there**

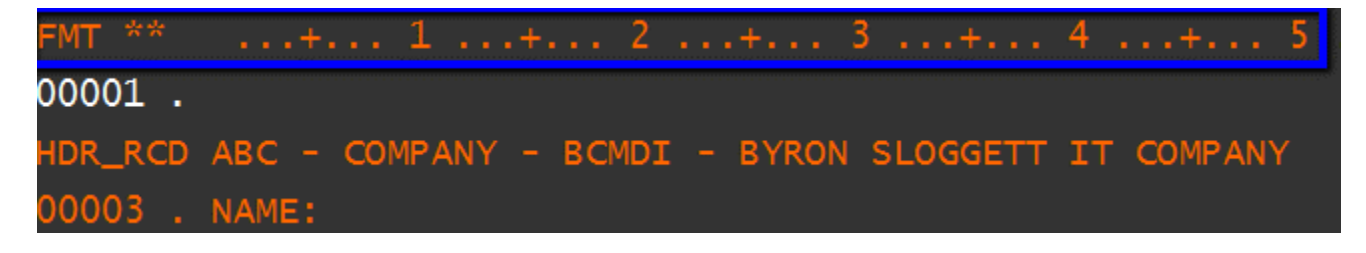

# **SKELETON CMD : (Sequence Line cmd)**

- **'S' – Put on THE line you want as a Skeleton, and press {ENTER }**
- **'IS ' – Put where.. ever you want the line placed, like a copy and Paste, but you can change FLDS, after paste.**

### **INSERT W/ PROMPT, OR JUST PROMPT CMD : Sequence Line**

- **IP – CMD – Shown below, only you** *can put fields and stuff here.* **<Inserts a Line, w/ a prompt and COLS>**
- **(P) – PROMPT CMD – To be used when you want to bring up the whole line, @ Bottom of display.**

Line Number . . . . <u>'''''''</u> Data area ....+... 1 ...+... 2 ...+... 3 ...+... 4 ...+... 5 ..<mark>.</mark>.+... 6

# **STANDARD MOVE, COPIES AND REPEATS: <Sequence area commands>.**

- **MM** - MOVE LINES, from one area to another Line.

- **RPnn** Repeat Line nn Number of times.
- **CC** Copy lines, to new area.
- **I**  INSERT / **Inn** *– Insert certain # of Lines*

# **CF – CENTER FLD - FUNCTION:**

- Just ENTER '**CF' - RIGHT ON THE 'RCD001'** line. (or whatever RCD format line you want) .